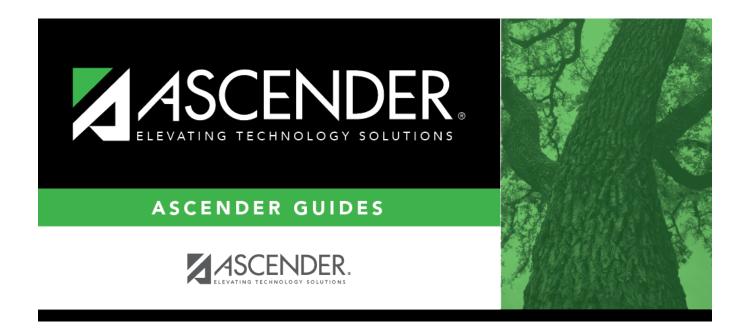

# **SHS0825 - Screening Problem Report**

### **Table of Contents**

| SHS0825 - Screening Problem Report |  |
|------------------------------------|--|
| SHS0825 - Screening Problem Report |  |

# **SHS0825 - Screening Problem Report**

#### Health > Reports > Health Reports > Screenings > SHS0825 - Screening Problem Report

This report lists students who were referred to a specialist as a result of vision, hearing, spinal, acanthosis, or tuberculosis screening, allowing you to track referral results. Each campus is printed on a separate page.

#### Run the report:

| Parameter                                            | Description                                                                                                    |
|------------------------------------------------------|----------------------------------------------------------------------------------------------------|
| Campus ID (Blank for All)                            | Type the three-digit campus ID, or click it o select the campus.<br>Leave blank to select all campuses in the district.                                                                                                    |
|                                                      | <b>NOTE:</b> If you select to create the report for all campuses, any campuses excluded from district reporting (i.e., campuses that have the <b>Exclude from District Reporting</b> field selected on Registration > Maintenance > Campus Profile > Campus Information Maintenance > Control Info) are not included in the report. However, you can generate the report for an individual excluded campus by entering the campus ID. |
| As of Date (MMDDYYYY)                                | Type the date, or click 📰 to select the date from a calendar.<br>The report is printed from the first day of school through this date.                                                                                                    |
| Grade Level (Blank for All)                          | Type the two-character grade level, click to select the grade level, or leave blank to select all grade levels.                                                                                                    |
| Active Code (1=Active,<br>2=Inactive, Blank for All) | <ol> <li>Select active students only.</li> <li>Select inactive students only.</li> </ol>                                                                                                    |
|                                                      | Blank - Select all students.                                                                                                    |
| Sort Order (C=Cntrl Nbr,<br>G=Grade)                 | C - Sort by control number then student.                                                                                                    |
|                                                      | G - Sort by grade level then student name.                                                                                                    |
| Referral Date Only (Y, B,<br>Blank for All)          | Y - Include all screenings that are not passing and have a referral date.                                                                                                    |
|                                                      | B - Include all screenings that are not passing and have a blank referral date.                                                                                                    |
|                                                      | Blank - Include all screenings.                                                                                                    |

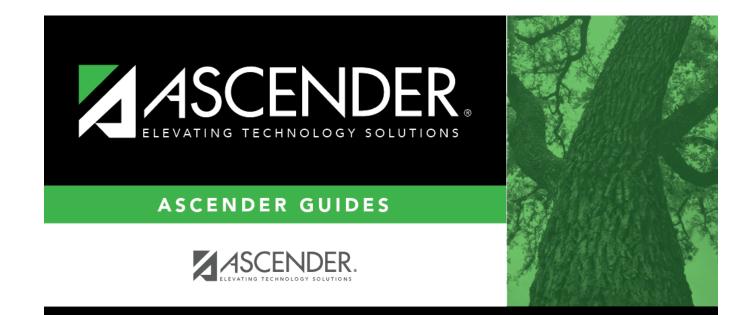

## **Back Cover**